### *[silicon.dna@sdna.lu](mailto:silicon.dna@sdna.lu)*

# Silicon DNA DeMaSy ERP software

#### **MODULE – FIXED ASSETS**

#### Menu: Accounting / Fixed assets

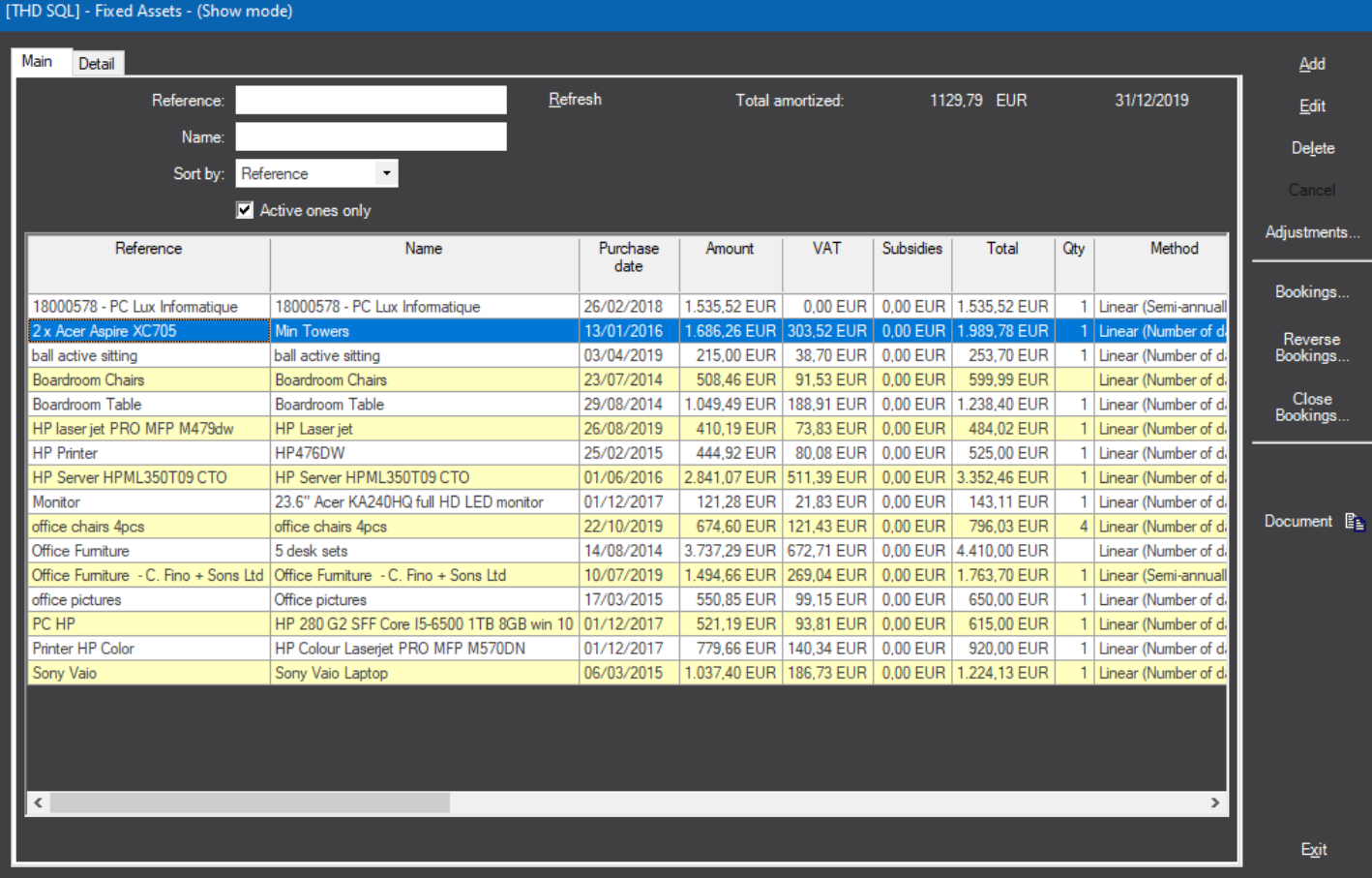

This screen list all the fixed assets items

Add  $/$  Edit allows to create new items or modify existing one – see detail Tab next page

Bookings / Reverse Booking / Close booking allows to create, reverse or close amortization or disposal postings

Document label allows user to store one/many document(s) in support of each item

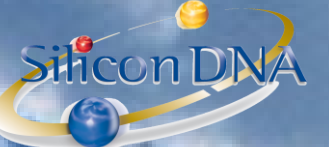

#### DETAIL TAB (one per fixed asset item):

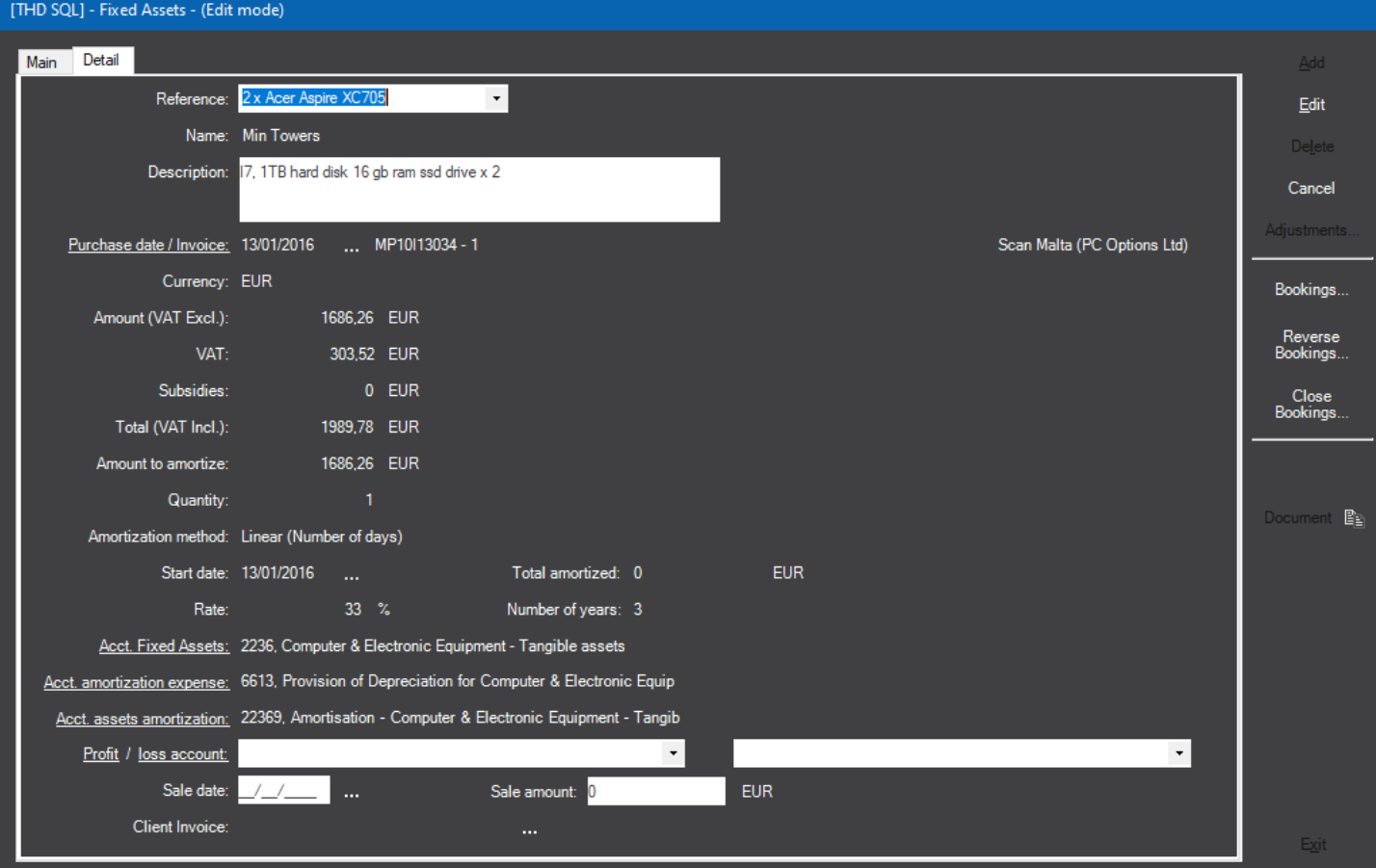

Reference Internal ref Name Name of the fixed asset Description Description

Amount **Amount Amount excluding VAT** VAT VAT Total Net total Amount to amortize Basis of amortization

Sale Date / Sale amount Sale date and amount

Purchase date / invoice When this screen is called from supplier invoice detail it will automatically store the invoice reference and the supplier with a dynamic link (hyperlink) Subsidies **Amount of subsidies in any** Quantity Qty of items (for information purposes) Amortization method -Linear (semi-annually) = acquisition <= 6 months will result in 50% amortization expense -Linear (number of days) = PRORATA TEMPORIS -Variable days - constant basis -Constant rate – variable basis Acct. Fixed asset **Account on which the fixed asset has been recorded in the account (supplier invoice)** Acct. amortization expense Amortization Expense account Acct Assets amortization **Account in which amortization postings have to be done** Profit/loss account Profit and Loss account when there is a disposal to enable disposal postings Client invoice When this screen will be called from client invoice detail the invoice reference will be stored

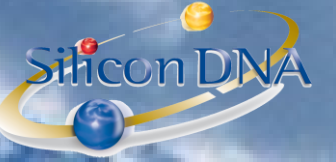

#### Label – Adjustements:

This screen contains all the amortization posting in relation with the selected fixed assets item Manual adjustments are possible but should not be necessary when fixed assets parameters have been properly set.

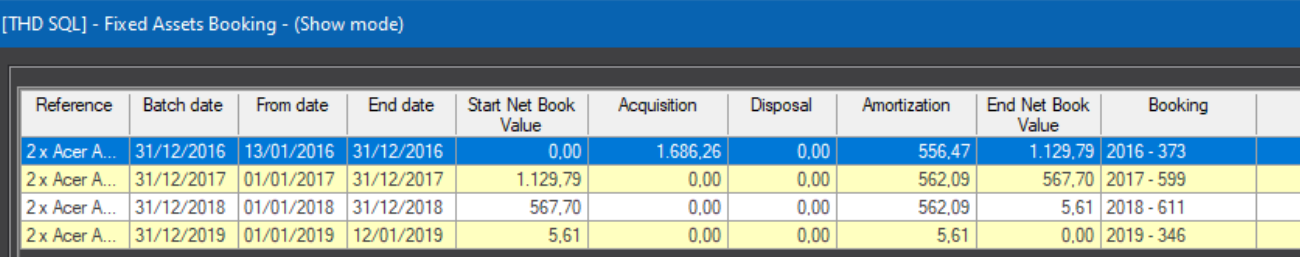

Start-end date: 13/01/2016 ... 31/12/2016 ... 556,47 Amount: Description:

MANAGE YOUR BUSINESS WITH ONLY ONE SOFTWARE

#### OPTIONS:

Silicon DNA

This option condition the reporting when a fixed asset disposal has occurred

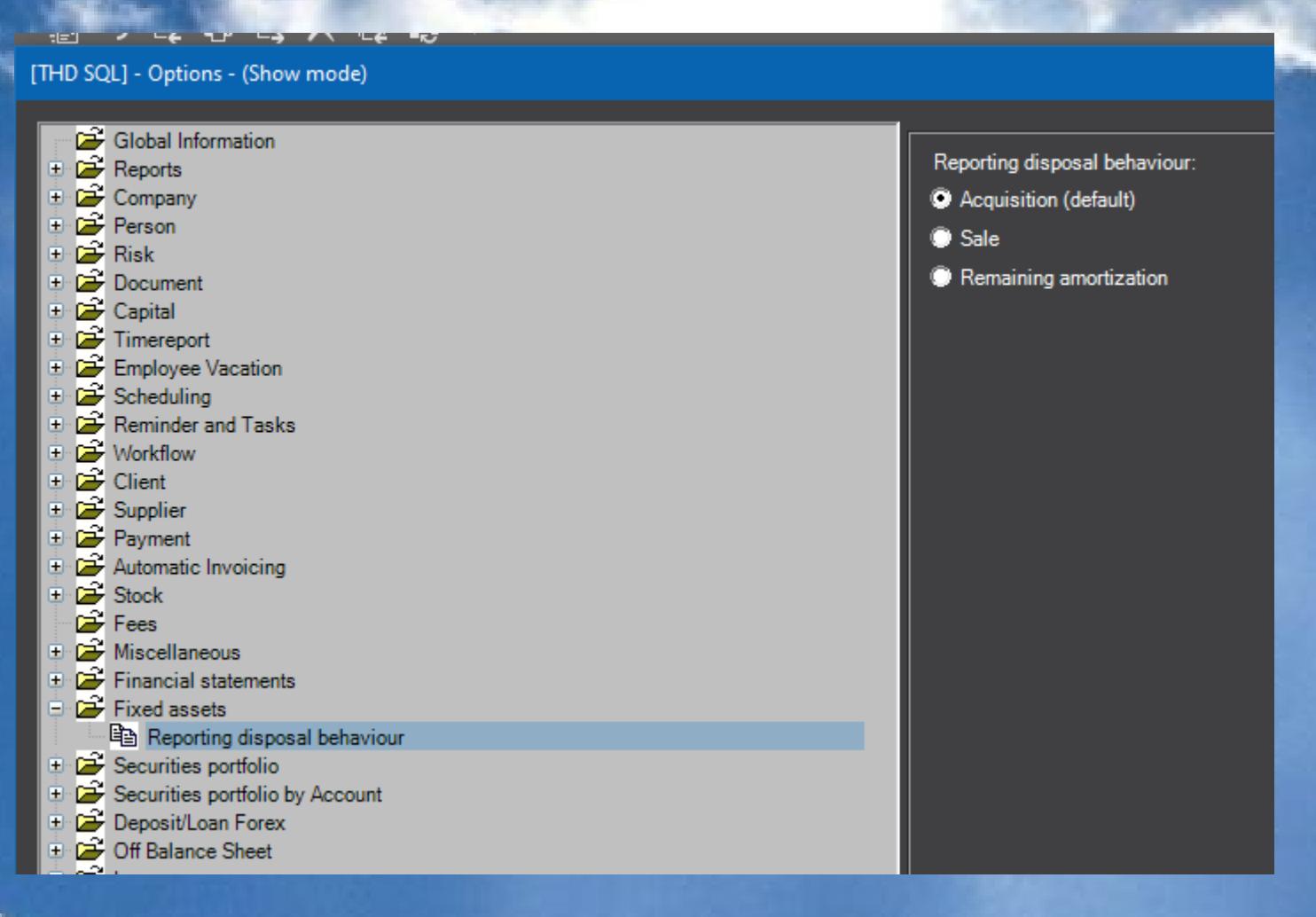

## Silicon DNA

#### REPORTING

Amortization schedule will provide the user with a report based on the postings (after booking have been launched) while the non accounting report will simulate the fixed asset schedule as of the selected date

Fixed assets data will list all the fixed assets items and related data

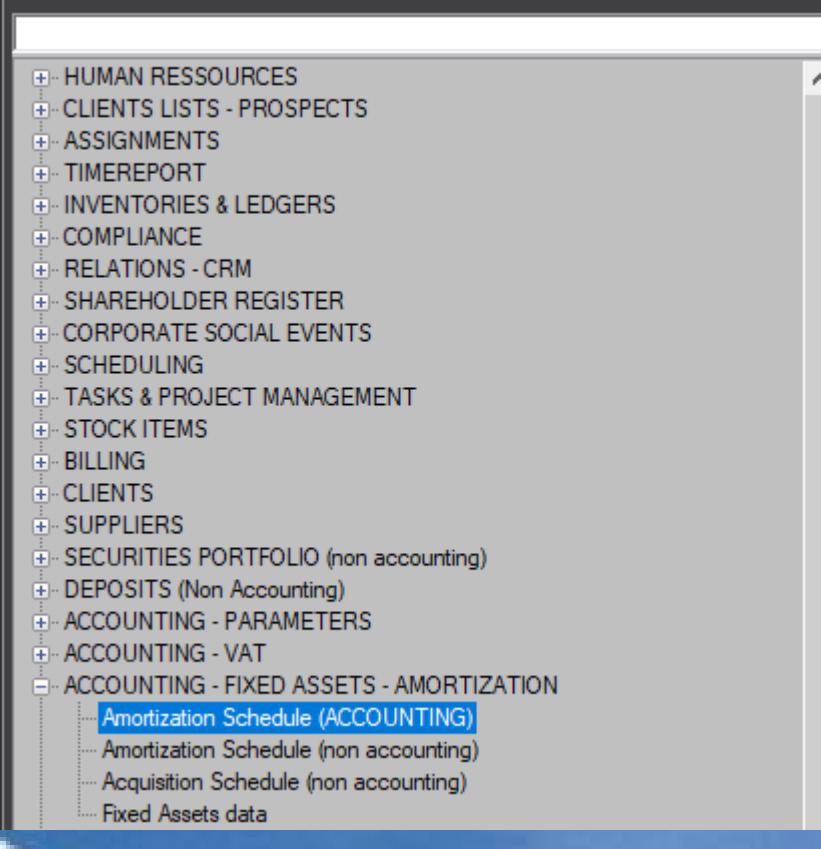